# <span id="page-0-5"></span>**DRM Support in Vewd Core and devices**

- [Getting Started: Adding DRM support to your application](#page-0-0)
	- [1. Playing media: The HTMLMediaElement](#page-0-1)
	- [2. Streaming media: Media Source Extensions \(MSE\):](#page-0-2)
	- [3. Adaptive streaming of media: Dynamic Adaptive Streaming over HTTP \(DASH\)](#page-0-3)
	- [4. Encrypting your streamed media: Encrypted Media Extensions \(EME\)](#page-0-4)
	- [5. Choosing your Licensing Technology: DRM Backends](#page-1-0)
- [Automatic Streaming & DRM Playback Methods](#page-1-1)
	- [Manifest-based Streaming](#page-1-2)
	- [PlayReady Web Initiator](#page-2-0)
- [Troubleshooting](#page-3-0)
- **[More Information](#page-3-1)**

## <span id="page-0-0"></span>**Getting Started: Adding DRM support to your application**

#### <span id="page-0-1"></span>1. Playing media: The HTMLMediaElement

 The HTMLMediaElement interface adds to [HTMLElement](https://developer.mozilla.org/en-US/docs/Web/API/HTMLElement) the properties and methods needed to support basic media-related capabilities that are common to audio and video. The [HTMLVideoElement](https://developer.mozilla.org/en-US/docs/Web/API/HTMLVideoElement) and [HTMLAudioElement](https://developer.mozilla.org/en-US/docs/Web/API/HTMLAudioElement) elements both inherit this interface. See [https://developer.mozilla.org/en](https://developer.mozilla.org/en/docs/Web/API/HTMLMediaElement) [/docs/Web/API/HTMLMediaElement](https://developer.mozilla.org/en/docs/Web/API/HTMLMediaElement) for more info.

#### <span id="page-0-2"></span>2. Streaming media: Media Source Extensions (MSE):

We can load, decode and play media simply by providing a src URL:

<video src='foo.webm'></video>

 The Media Source API is an extension to HTMLMediaElement enabling more fine-grained control over the source of media, by allowing JavaScript to build streams for playback from 'chunks' of video. This in turn enables techniques such as adaptive streaming and time shifting. Refer to [https://www.w3.org](https://www.w3.org/TR/media-source/) [/TR/media-source/](https://www.w3.org/TR/media-source/) for the full specification.

## <span id="page-0-3"></span>3. Adaptive streaming of media: Dynamic Adaptive Streaming over HTTP (DASH)

 The idea is to be able to adapt our video streams based on present circumstances, for example fluctuating bandwidth, etc. DASH allows us to dynamically adapt our video streams over time. This can be done in several ways, DASH is one of them. The 2 main other APIs are HTTP Live Streaming (HLS) developed by Apple and Microsoft Smooth Streaming (MSSS) developed by Microsoft. Both HLS and MSSS are proprietary, however, DASH is an open standard due to which it is the most popular (used in Youtube TV for example).

## <span id="page-0-4"></span>4. Encrypting your streamed media: Encrypted Media Extensions (EME)

 This is where Digital Rights Management (DRM) starts to come in. Simply put, Encrypted Media Extensions (EME) provides an API that enables web applications to interact with content protection systems, to allow playback of encrypted audio and video. It is an extension to the HTMLMediaElement specification, hence the name. There are 2 types of EME support available: prefixed and un-prefixed. EME spec versions 0.1b and earlier are informally called prefixed EME while later implementations are called un-prefixed. This is because function calls in the older versions of the EME spec were prefixed with the browser vendor name (ex: msSetMediaKeys, webkitAddKey, etc) while the newer versions have a universal API which is browser-independent and thus un-prefixed.

Applications that use EME normally have the following components:

- 1. **A Keys System:** In order to decrypt the encrypted media, we need some kind of a key system. This is where DRM technologies come into play. EME does not mandate a particular key system, but does mandate that browsers implementing EME support implement Clear Key. The most popular Key systems are **Widevine** maintained by Google and **Playready** by Microsoft.
- 2. **A Content Decryption Module (CDM):** In order to be able to decrypt and ultimately play the video on device, a Content Decryption Module (CDM) must be present on the device. This can be in the form of a software or hardware implementation.
- 3. **A License Server:** The License server can communicate directly with the CDM to facilitate decryption of the encrypted media. However, all initial handshaking and communication is handled by the javascript application itself.

Here is a table with a list of the supported key systems for different Vewd Core and EME versions (taken from [here](https://docs.google.com/document/d/1guc-079eS8puHV8tU4y690zdfMo4RMF_UD2ldvatUjc)):

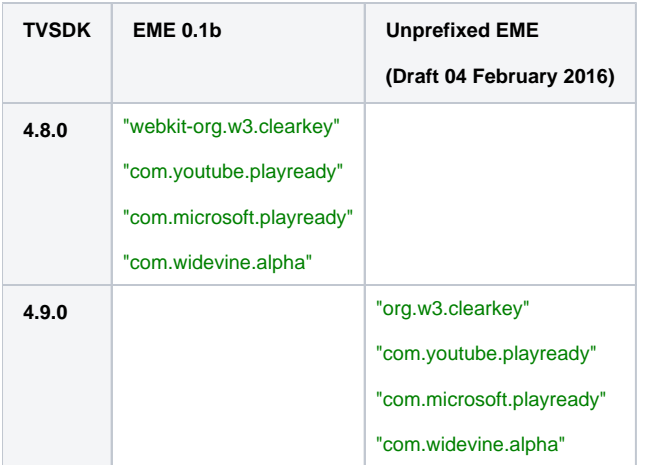

Refer to [this excellent article](https://www.html5rocks.com/en/tutorials/eme/basics) for a more thorough understanding of EME.

## <span id="page-1-0"></span>5. Choosing your Licensing Technology: DRM Backends

Now that you understand how EME works with a Keys system and a License server, it is time to select which licensing technology you want to use:

- 1. Microsoft Playready
- 2. Google Widevine

Vewd based browsers may support both PlayReady and Widevine, depending on capabilities of the platform integration. So your application needs to be tested on each device to make sure DRM playback works on that device. Unfortunately, our 4.x based Emulator does not provide PlayReady or Widevine support at the moment and we recommend testing your application on an Android based device (for example the NVidia Shield and Google Nexus TV) to test these out. Clear Key, however, is always supported internally by the Vewd Core and you can test it on any platform. This information is summarized in the table below:

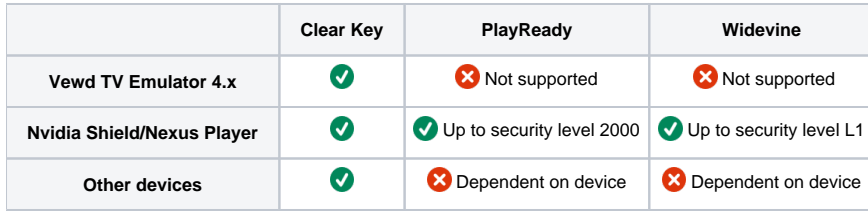

## <span id="page-1-1"></span>**Automatic Streaming & DRM Playback Methods**

## <span id="page-1-2"></span>**Manifest-based Streaming**

Instead of manually initiating streaming and DRM playback methods (like getting keys, licenses, fetching video chunks, etc) in JavaScript, the Vewd Core provides the option of handling this automatically on your behalf for PlayReady videos. The idea is to pass in a manifest file which holds all the information about your audio/video content, and have Vewd automatically handle fetch, decode and playback. Devices that do have support for this feature, have support for the following manifest files:

- **Microsoft Smooth Streaming (MSSS):** <http://something/something>/Manifest
- Http Live Streaming (HLS): <http://something/something>**.m3u8**
- Dynamic Adaptive Streaming over HTTP (DASH): <http://something/something>**.mpd**

For example, in order to automatically playback a video via Microsoft Smooth Streaming, the following code should suffice:

```
<html>
<body>
<video width="512" height="288" controls autoplay>
  <source src="http://example.com/video/Manifest">
</video>
</body>
</html>
```
In addition to these streaming technologies, the Vewd Media Player Module also supports using PlayReady Web Initiator. This is described in the next section.

## <span id="page-2-0"></span>**PlayReady Web Initiator**

Devices that support the Vewd Media Player Module also support PlayReady Web Initiator, where a license acquisition manifest file is passed as the source of a <source> element. This manifest file in return contains a link to a Microsoft Smooth Streaming (MSSS) manifest file along with the license acquisition information. Below is a simple test case with 2 files: index.html and LicenseAcquisition.xml which can be used to test PlayReady Web Initiator support on your device:

#### **index.html**

```
 <html>
<body>
<video autoplay controls id="player" style="width: 100%">
     <source src="./LicenseAcquisition.xml" type="application/vnd.ms-playready.initiator+xml"/>
</video>
</body>
<script>
    var video = document.getElementById('player');
    video.onerror = function (err) {
         console.log(err);
     };
    video.onloadstart = function () {
         console.log('onloadstart');
     };
     video.onprogress = function () {
         console.log('progress')
     }
</script>
</html>
```
#### **LicenseAcquisition.xml**

```
<?xml version="1.0" encoding="utf-8"?>
<PlayReadyInitiator xmlns="http://schemas.microsoft.com/DRM/2007/03/protocols/">
<LicenseAcquisition>
    <Content>http://playready.directtaps.net/smoothstreaming/SSWSS720H264PR/SuperSpeedway_720.ism/Manifest<
/Content>
    <Header>
        <WRMHEADER xmlns="http://schemas.microsoft.com/DRM/2007/03/PlayReadyHeader" version="4.0.0.0">
         <DATA>
             <PROTECTINFO>
                <KEYLEN>16</KEYLEN>
                 <ALGID>AESCTR</ALGID>
             </PROTECTINFO>
             <KID>AmfjCTOPbEOl3WD/5mcecA==</KID>
             <CHECKSUM>BGw1aYZ1YXM=</CHECKSUM>
             <CUSTOMATTRIBUTES>
                 <IIS_DRM_VERSION>7.1.1064.0</IIS_DRM_VERSION>
             </CUSTOMATTRIBUTES>
             <LA_URL>http://playready.directtaps.net/pr/svc/rightsmanager.asmx</LA_URL>
             <DS_ID>AH+03juKbUGbHl1V/QIwRA==</DS_ID>
         </DATA>
    </WRMHEADER>
</Header>
</LicenseAcquisition>
</PlayReadyInitiator>
```
## <span id="page-3-0"></span>**Troubleshooting**

Here is a list of the common problems you might face when adding DRM support into your application:

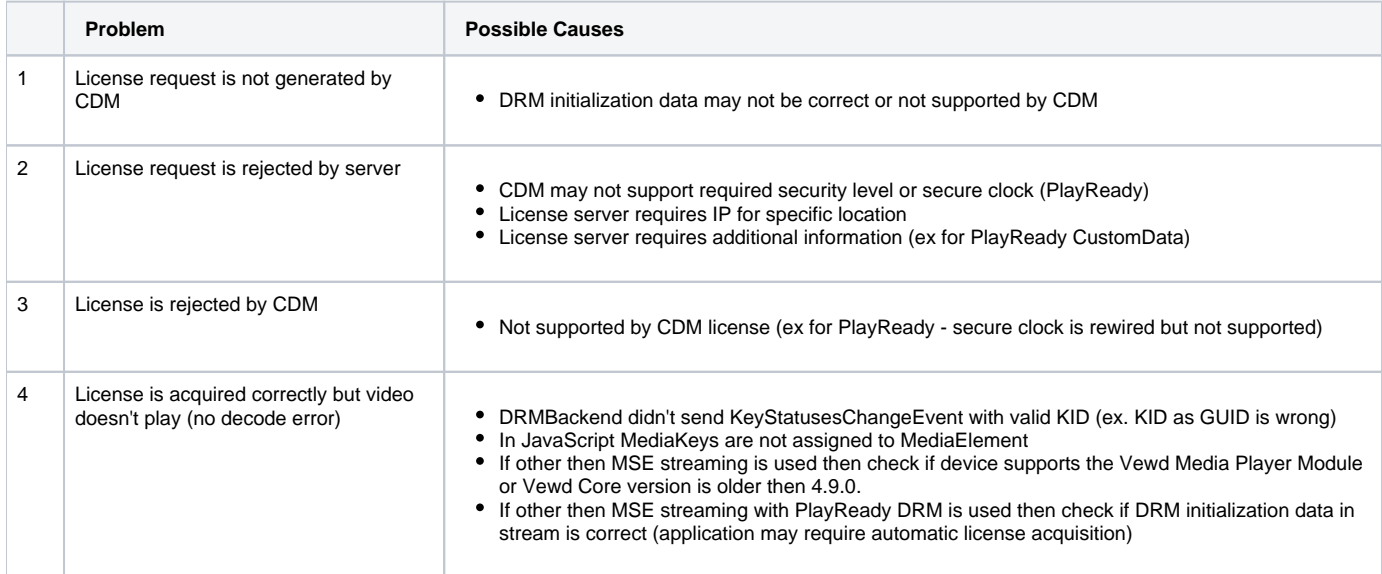

## <span id="page-3-1"></span>**More Information**

- DCP EME tests:<http://dcp.otvs.tv/ts/eme>(ClearKey, PlayReady, Widevine)
- DCP DRM tests:<http://dcp.otvs.tv/ts/drm>(ClearKey, PlayReady, Widevine, PlayReady Web-Initiator)
- YouTube DASH player:<http://yt-dash-mse-test.commondatastorage.googleapis.com/demo-player/dash-player-020416.html>
- YouTube EME conformance:<http://yt-dash-mse-test.commondatastorage.googleapis.com/unit-tests/2017.html>
- Vewd Certify for Apps Specification:<https://developer.vewd.com/display/OTV/Certify+for+Apps>
- Vewd Certify for Devices Specification: <https://developer.vewd.com/display/OTV/Certify+for+Devices>
- **DRM vendors: <b>DRM** Support in Vewd Core and devices, [DRM Support in Vewd Core and devices](#page-0-5)